# <span id="page-0-0"></span>Automatisierung mit make

# PeP et al. Toolbox Workshop

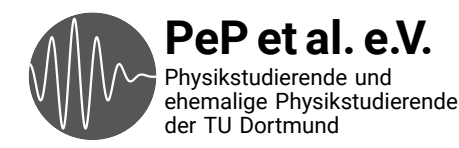

## Problem:

Kurz vor Abgabe noch neue Korrekturen einpflegen

- 1. Tippfehler korrigieren, Plots bearbeiten
- 2. TEX ausführen, ausdrucken
- → vergessen, Plots neu zu erstellen
- → zurück zu Schritt 1 ...

## Lösung: Make

- $\rightarrow$  prüft, welche Dateien geändert wurden
- → berechnet nötige Operationen um Abhängigkeiten zu erfüllen
- $\rightarrow$  führt Befehle aus
	- → Python-Skripte
	- $\rightarrow$  T<sub>E</sub>X
	- → etc ...
- → Automatisierung verhindert Fehler
- → Dient als Dokumentation
- → Reproduzierbarkeit: unverzichtbar in der Wissenschaft
- → Spart Zeit: nur notwendige Operationen werden ausgeführt

Ziel: Eingabe von make erstellt komplettes Protokoll/Paper aus Daten

→ Von make benutzte Datei heißt Makefile (keine Endung)

- → bei Windows Dateiendungen einschalten, siehe <http://techmixx.de/windows-10-dateiendungen-anzeigen-oder-ausblenden/>
- → Makefile besteht aus Regeln (Rules):

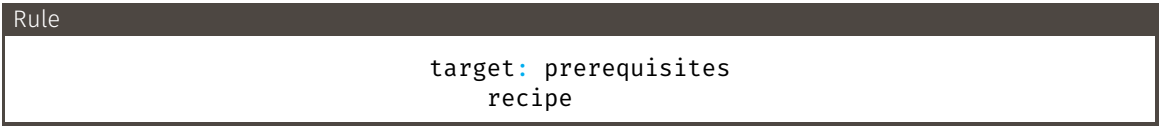

**target** Datei(en), die von dieser Rule erzeugt werden **prerequisites** Dateien, von denen diese Rule abhängt **recipe** Befehle, um vom prerequisites zu target zu kommen

→ wird mit Tab unter target: prerequisites eingerückt

#### plot.pdf: plot.py data.txt python plot.py

→ Wir wollen plot.pdf erzeugen (target)

- $\rightarrow$  plot.pdf hängt von plot.py und data.txt ab (prerequisites)
- → Der Befehl, um plot.pdf aus den prerequisites zu erhalten ist python plot.py

all: report.pdf # convention plot.pdf: plot.py data.txt python plot.py report.pdf: report.tex lualatex report.tex

report.pdf: plot.pdf # add prerequisite

make eingeben:

- → all braucht report.pdf
	- → report.pdf braucht plot.pdf
		- → python plot.py
	- → lualatex report.tex

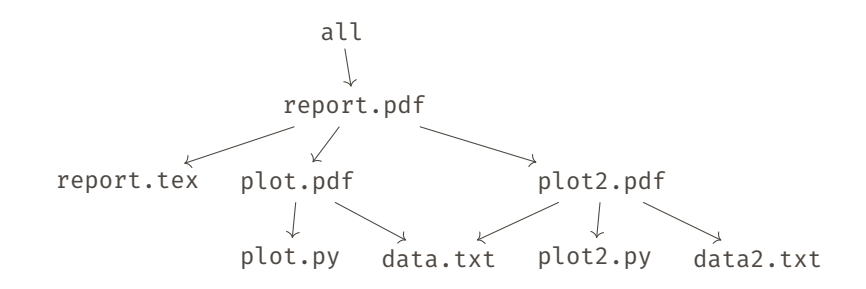

→ Abhängigkeiten bilden einen DAG (directed acyclic graph/gerichteter azyklischer Graph)

- → Dateien werden neu erstellt, falls sie nicht existieren oder älter als ihre Prerequisites sind
- → Prerequisites werden zuerst erstellt
- → top-down Vorgehen
- make target statt des ersten in der Makefile genannten Targets (meist all) nur target erstellen
- make -n dry run: Befehle anzeigen aber nicht ausführen
- make -b Force: ausführen aller Schritte, ignorieren des Alters aller Dateien
- make -p Datenbank aller Abhängigkeiten ausgeben
- → Nützlich, wenn man einen Plot bearbeitet: make plot.pdf

(Nützliche) Konvention: make clean löscht alle vom Makefile erstellten Dateien/Ordner.

#### clean: rm plot.pdf report.pdf

Das Projekt sollte dann so aussehen, wie vor dem ersten Ausführen von make.

## Advanced

build-Ordner: Projekt sauber halten

```
all: build/report.pdf
build/plot.pdf: plot.py data.txt | build
    python plot.py # savefig('build/plot.pdf')
build/report.pdf: report.tex build/plot.pdf | build
    lualatex --output-directory=build report.tex
build:
    mkdir -p build
clean:
    rm -rf build
.PHONY: all clean
```
- $\rightarrow$  | build ist ein order-only Prerequisite: Alter wird ignoriert
- → Targets, die bei .PHONY genannt werden, erzeugen keine Dateien (guter Stil). Bsp: **clean** löscht Dateien, wird versehentlich eine Datei clean erstellt, soll trotzdem **clean** ausgeführt werden. Nennung hier hebt die Verwirrung von make auf, beugt vor.

Kuchen: Teig Backofen Ofen auf 140°C vorheizen Teig in Backform geben und in den Ofen schieben Kuchen nach 40 min herausnehmen

Teig: Eier Mehl Zucker Milch Rumrosinen | Schüssel Eier schlagen Mehl, Zucker und Milch hinzugeben Rumrosinen unterrühren

Rumrosinen: Rum Rosinen Rosinen in Rum einlegen Vier Wochen stehen lassen

```
Schüssel:
```
Rührschüssel auf den Tisch stellen, wenn nicht vorhanden

clean: Kuchen essen Küche sauber machen und aufräumen

### Expert

Können mehrere unabhängige Auswertungen parallel ausgeführt werden?  $\rightarrow$  Ja: make  $-i4$  (nutzt 4 Prozesse gleichzeitig, Anzahl beliebig)

Problem: Manchmal führt make Skripte gleichzeitig zweimal aus (hier plot.py)

```
all: report.txt
report.txt: plot1.pdf plot2.pdf
  touch report.txt
```
plot1.pdf plot2.pdf: plot.py data.txt python plot.py # plot.py produziert sowohl plot1.pdf als auch plot2.pdf

Lösung: manuell synchronisieren

#### ⋮ plot1.pdf: plot.py data.txt python plot.py

```
plot2.pdf: plot1.pdf
```
Wenn man plot2.pdf aber nicht plot1.pdf löscht, kann make nicht mehr plot2.pdf erstellen.